# Binding 발표자: 장범준

Binding이란…

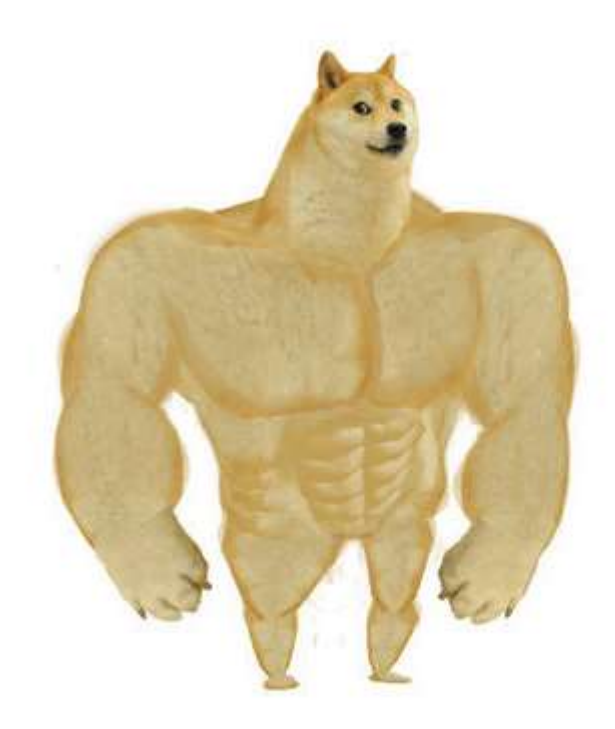

프로그램의 어떤 기본 단위가 가질 수 있는 구성요소의 구체적인 값, 성격을 확정하는 것을 말한다.

## findViewById & setContentView

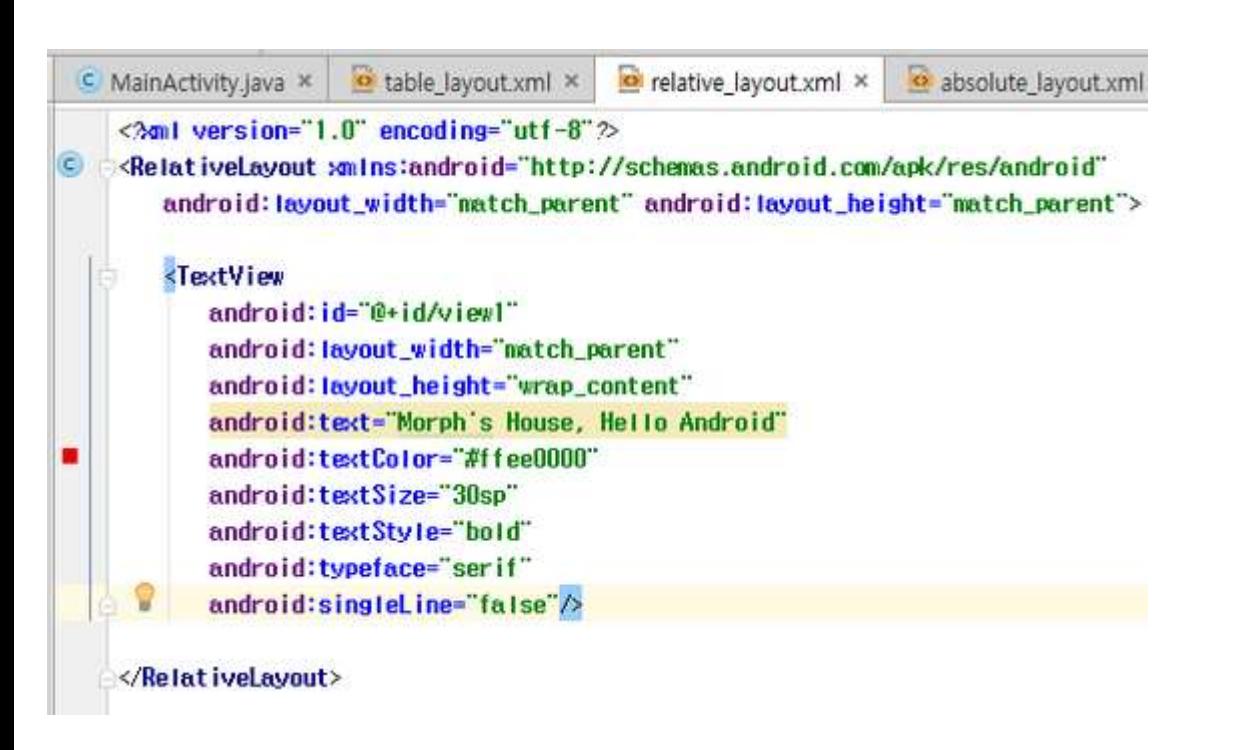

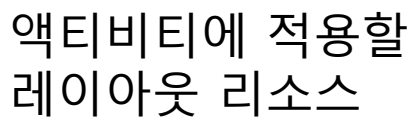

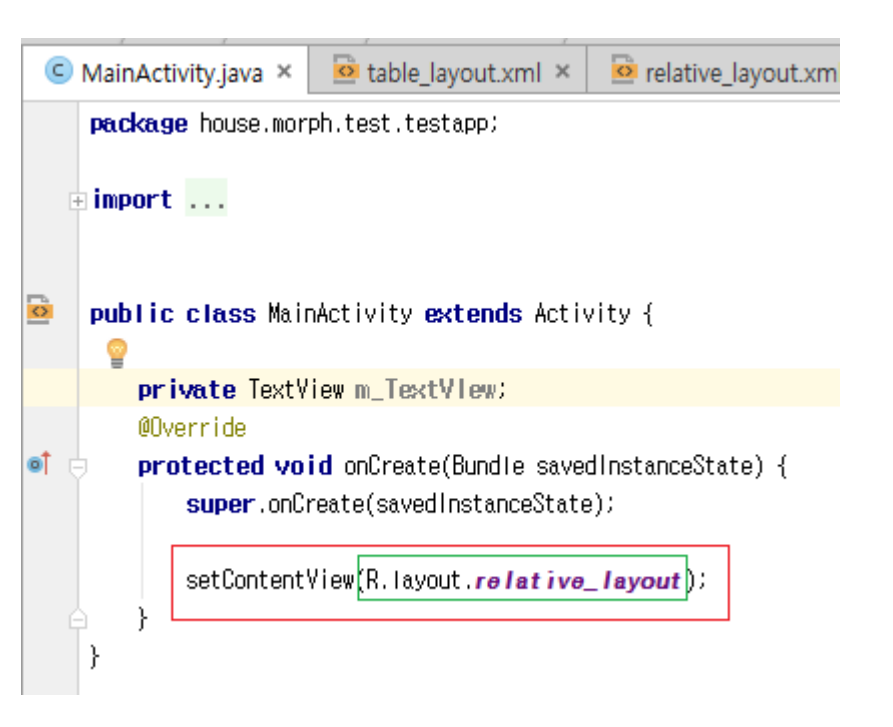

### 레이아웃 리소스 기호 - 리스스를 적용받은 액티비티

## findViewById & setContentView

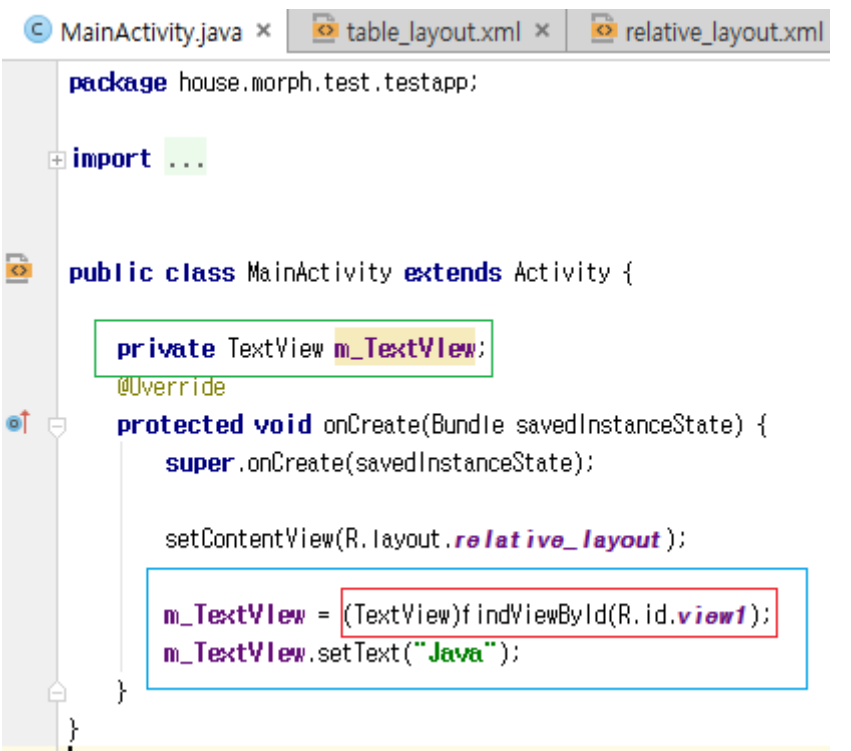

레이아웃 리소스를 연결했다 해서 이벤트를 뷰에 변화를 줄 순 없다.

이때, 사용하는게 findviewbyld입니다.

# **viewBinding**

XML의 view 요소에 접근하는 객체를 반환받아view에 접근 하는 방식이다. 단순히 findViewById를 대체하기 위한 방법으로만 사용된 다.

# **viewBinding**

buildFeatures {

 $viewBinding = true$ 

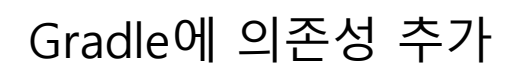

import com.tistory.offbyone. databinding.ActivityMainBinding.

Import 해주기

private lateinit var binding: ActivityMainBinding

ActivityMainBinding형의 멤버 변수 선언!

binding = ActivityMainBinding.inflate(layoutInflater)

setContentView(binding.root)

객체화 시킨후 리소스 연결해버림 binding.helloText.text = "Hello, World!" binding.textPanel.msgText.text = "Message"

## dataBinding

#### dataBinding {

 $enabled = true$ 

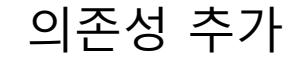

<androidx.constraintlayout.widget.ConstraintLayout xmlns:android="http://schemas.android.com/apk/res/android'

- xmlns:app="http://schemas.android.com/apk/res-auto"
- xmlns:tools="http://schemas.android.com/tools"
- android:layout\_width="match\_parent"
- android:layout\_height="match\_parent"
- tools:context=".MainActivity">

#### <TextView

- android:id="@+id/text\_view" android:layout\_width="wrap\_content" android:layout\_height="wrap\_content" android:text="Hello World!" app:layout\_constraintLeft\_toLeft0f="parent" app:layout\_constraintRight\_toRightOf="parent" app:layout\_constraintTop\_toTopOf="parent"
- app:layout\_constraintBottom\_toBottomOf="parent"/>

</androidx.constraintlayout.widget.ConstraintLayout>

#### <?xml version="1 0" encoding="utt-5"?>

<layout xmlns:android="http://schenas.android.com/ax/res/android" xmlns:app="http://schemas.android.com/ask/ras-auto" xmlns: tools="http://schemas.android.com/tools">

#### <androidx.constraintlayout.widget.ConstraintLayout android: layout width="match\_parent"

android: layout\_height="match\_barent" tools:context=".MainActivity'>

#### <TextView

android: layout\_width="wrap\_content" android: layout\_helight="write-content" app:layout\_constraintLeft\_toLeftOf="parent" app:layout\_constraintRight\_toRightOf="parent" app:layout\_constraintTop\_toTopOf="parent" app:layout\_constraintBottom\_toBottomOf="parent"/>

</androidx.constraintlayout.widget.constraintLayout> /lavout>

# dataBinding

#### <data>

```
<import type="android.view.View"/>
```
svariable

name="test"

```
type="com.example.databinding.MainActivity" />
```
#### $\langle$ /data>

#### var  $text = "Hello World!"$  $var$  isclicked =  $false$ override fun onCreate(savedInstanceState: Bundle?) { super.onCreate(savedInstanceState) val binding: ActivityMainBinding = DataBindingUtil.setContentView(this, R.layout.activity main)

binding.test = this

binding.hideButton.setOnClickListener { isClicked = !isClicked binding.invalidateAll()

#### <TextView

```
android: layout width="wrap content"
```

```
android: layout height="wrap content"
```
android:text='@{test.text}'

android:visibility='@{test.isClicked == true ? View.GONE : View.VISIBLE}' />

#### **<Button**

```
android:id="@+id/hideButton"
```

```
android:text="Hide"
```

```
android: layout_width="wrap_content"
```
android: layout height="wrap content"/>

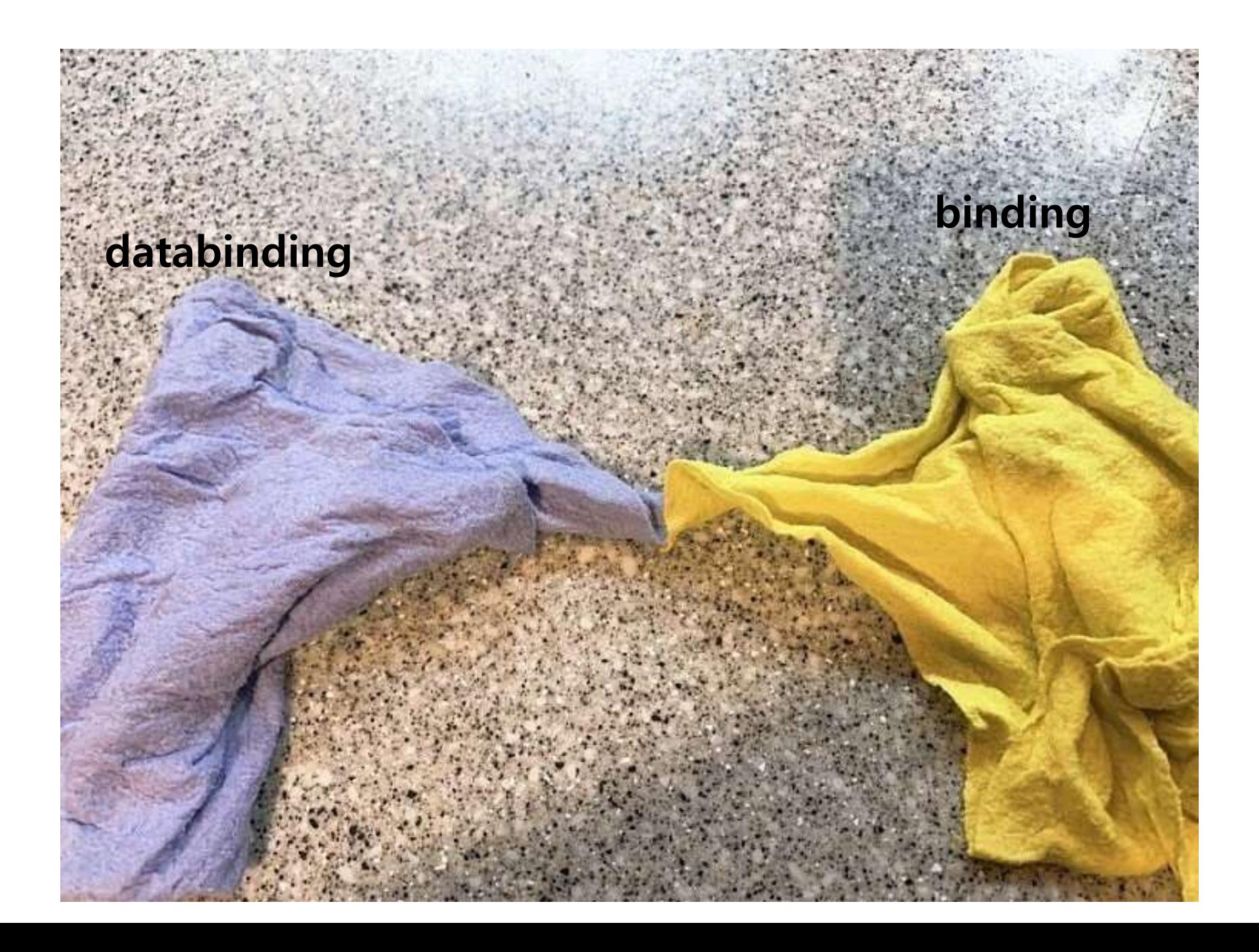